# hp photosmart 7900 series

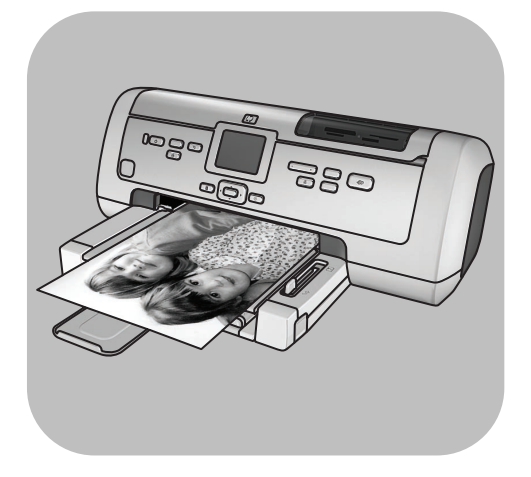

# uzziņu rokasgrāmata

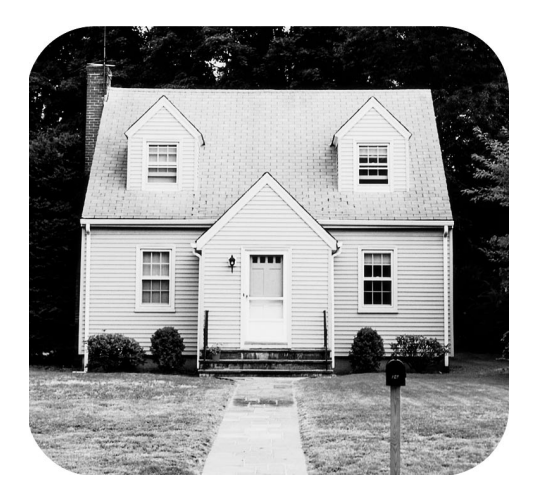

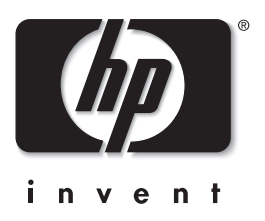

# saturs

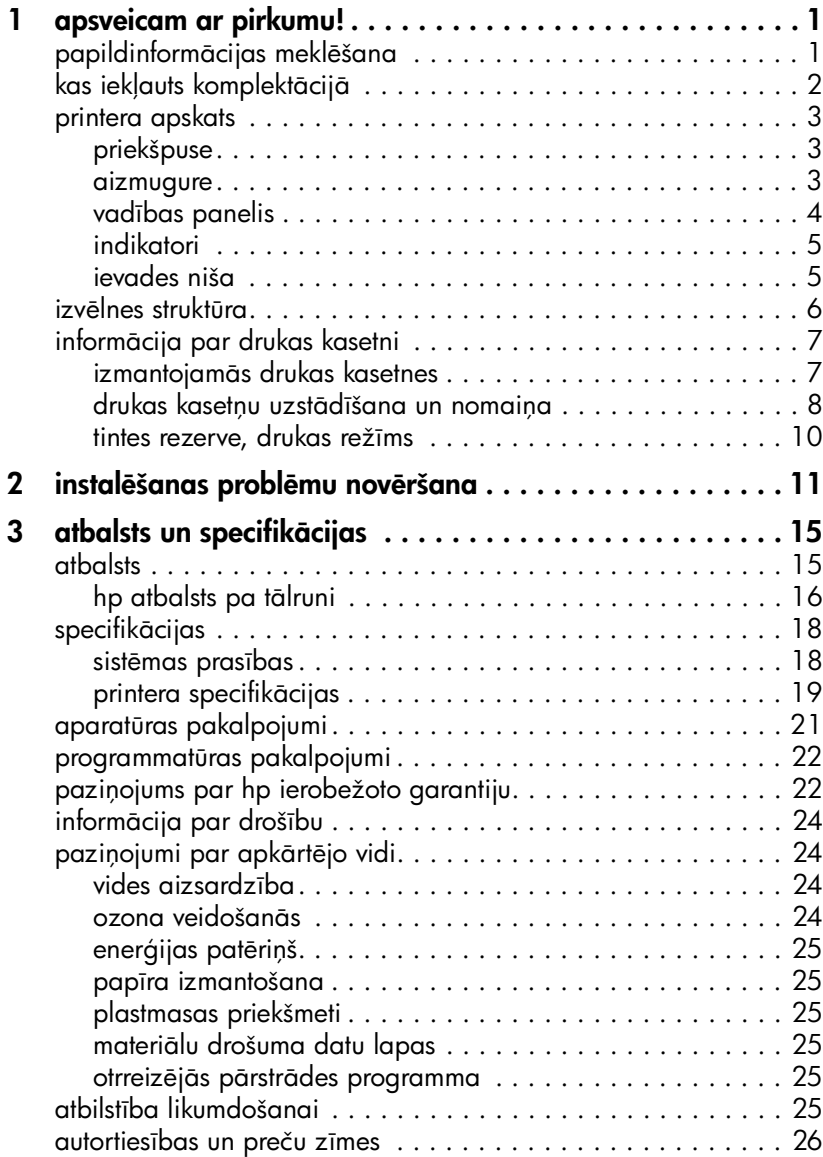

# <span id="page-4-0"></span>apsveicam ar pirkumu!

Paldies, ka iegādājāties printeri HP Photosmart 7900 Series! Izmantojot jauno fotoprinteri, varat izdrukāt brīnišķīgus fotoattēlus, saglabāt tos datorā, kā arī viegli izveidot interesantus projektus.

# <span id="page-4-1"></span>papildinformācijas meklēšana

1

Lai jums palīdzētu uzsākt darbu un pilnvērtīgi izmantot printera piedāvātās iespējas, jūsu jaunā printera komplektācijā ietilpst šāda dokumentācija:

- HP Photosmart 7900 Series uzstd!šanas rokasgrmata *HP Photosmart*  vzstādīšanas rokasgrāmatā ir īsas un vienkāršas instrukcijas, kas palīdz uzstādīt printeri un instalēt printera programmatūru.
- Šī HP Photosmart 7900 Series rokasgrāmata rokasgrāmatā sniegta informācija par problēmu novēršanu, aprakstīts, kā saņemt palīdzību Web vietā www.hp.com/support un kā sazināties ar HP atbalsta darbiniekiem.
- HP Photosmart printera palīdzība HP Photosmart printera palīdzībā aprakstīts, kā izmantot printera funkcijas. Šeit ir informācija par printera lietošanu un apkopi, detalizēta informācija par problēmu novēršanu un informācija par klūdu zinojumiem.

Kad datorā ir instalēta HP Photosmart printera programmatūra, varat apskatīt un izdrukāt HP Photosmart printera palīdzību.

Piezīme. Ja izmantojat datoru ar sistēmu Windows® un vēlaties instalēt HP Photosmart printera palīdzību arābu, horvātu, igauņu valodā, ivritā, latviešu, lietuviešu vai slovāku valodā, diskdzinī ievietojiet printera komplektācijā iekļauto kompaktdisku "User's Guide".

### <span id="page-4-3"></span><span id="page-4-2"></span>HP Photosmart printera palīdzības skatīšana

- Windows: Izvēlnē Start (Sākt) izvēlieties Programs (Programmas) (sistēmā Windows XP izvēlieties **All Programs** (Visas programmas)); Hewlett-Packard; Photosmart 140, 240, 7200, 7600, 7700, 7900 Series un Photo & Imaging Director. Programmā Photo & Imaging Director noklikšķiniet uz Help (Palīdzība).
- Macintosh<sup>®</sup>: levietojiet HP Photosmart kompaktdisku. Mapē User Docs (Lietotāja dokumenti) izvēlieties vajadzīgo valodu un veiciet dubultklikšķi uz faila photosmart 7960.html.

### HP Photosmart printera palīdzības drukāšana

- Windows: Loga HP Photosmart Printer Help (HP Photosmart printera palīdzība) augšējā navigācijas joslā noklikšķiniet uz **Print** (Drukāt).
- Macintosh: Noklikšķiniet uz sadaļas, kuru vēlaties drukāt. Izvēlnē File (Fails) izvēlieties Print (Drukāt) vai noklikšķiniet uz Print pārlūka augšējā navigācijas joslā.

#### 1. nodala

# <span id="page-5-0"></span>kas iekļauts komplektācijā

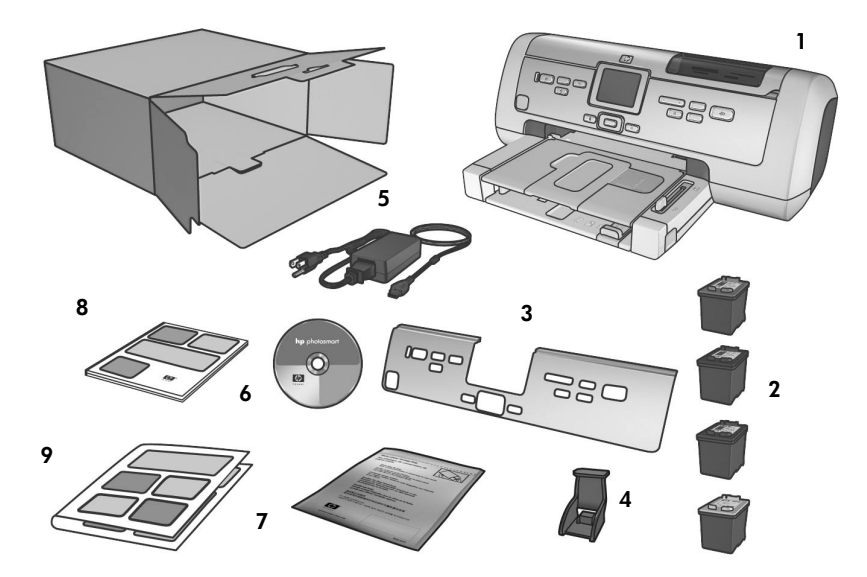

Printera komplektācijā ir iekļautas šādas sastāvdaļas:

Piezīme. Komplektācija dažādās valstīs un reģionos var atšķirties.

- 1 HP Photosmart 7900 Series printeris
- 2 Melnās drukas kasetne HP nr. 56, trīskrāsu drukas kasetne HP nr. 57, fotodrukas kasetne HP nr. 58 un pelēktoņu fotodrukas kasetne HPnr. 59
- 3 Virsējais panelis
- 4 Drukas kasetnes aizsarguzmava
- 5 Barošanas avots (izskats var atšķirties vai var būt iekļauts papildu strāvas vads)
- 6 HP Photosmart 7900 Series printera programmatūras kompaktdisks (dažās valstīs/reģionos iespējami vairāki kompaktdiski)
- 7 Fotopapīra uzglabāšanas maisiņš
- 8 *HP Photosmart 7900 Series rokasgr
mata*
- 9 *HP Photosmart 7900 Series uzst
dšanas rokasgr
mata*

# <span id="page-6-0"></span>printera apskats

Plašāku informāciju par šajā sadaļā parādītajiem līdzekļiem skatiet HP Photosmart printera palīdzībā.

# priekšpuse

#### <span id="page-6-1"></span>Izvades tekne

Nonemiet šo tekni, lai ievietotu nelielus apdrukas materiālus un izņemtu iestrēgušu papīru

#### Papīra uztvērējs

Paceliet šo tekni, lai ievietotu papīru

#### Papīra uztvērēja pagarinājums

Apvēršot atveriet šo vadotni, lai uztvertu apdrukāto papīru

#### Papīra platuma vadotne

Piestumiet šo vadotni cieši pie ievades teknē ievietotā papra malas

#### Ievades tekne

Šajā teknē ievietojiet drukāšanai paredzēto papīru, caurspīdīgas filmas, aploksnes vai citus nelielus apdrukas materiālus

#### Virsējais vāks

**lo**ga

'n

 $\circ$ 

Paceliet šo vāku, lai piekļūtu ievades nišai, drukas kasetnes glabšanas vietai un tiešās drukāšanas portam

#### Displeja ekrāns

Izmantojiet šo ekrānu, lai apskatītu savus fotoattēlus un izvēlnes opcijas

#### Galvenais vāks

Nospiediet pogu **DOOR OPEN** (Atvērt vāku) vadības panelī, lai atvērtu šo vāku un nomaintu drukas kasetnes

#### Fotopapīra tekne

Paceliet papīra uztvērēju, lai fotopapīra teknē ievietotu fotopapīru

#### Papīra garuma vadotne

Piestumiet šo vadotni cieši pie ievades teknē esošā papīra

280

#### Fotopapīra teknes slīdnis

Pārvietojiet šo slīdni, lai aktivizētu vai deaktivizētu fotopapra tekni

## aizmugure

#### <span id="page-6-2"></span>Strāvas vada kontaktligzda

Izmantojiet šo portu, lai pievienotu printera komplektācijā ietilpstošo strāvas vadu

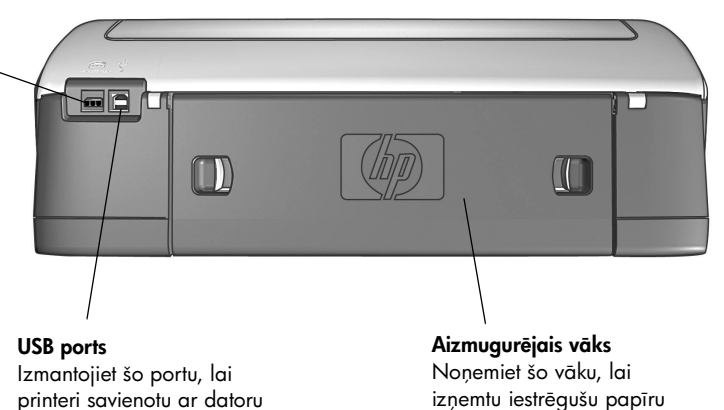

# vadības panelis

#### <span id="page-7-0"></span>**PRINT NEW PHOTOS (DRUKAT JAUNOS) FOTOATTĒLUS)**

Nospiediet šo pogu, lai automātiski drukātu visiaunākos fotoattēlus, kuri vēl nav izdrukāti

# **ON (IESLEGT)**

Nospiediet šo pogu, lai ieslēgtu printeri vai ieslēgtu tā enerģijas taupīšanas režīmu

### SAVE (SAGLABĀT)

Nospiediet šo pogu, lai atmiņas kartē esošos fotoattēlus saglabātu datorā

#### **OPEN DOOR (ATVERT VÄKU)**

Nospiediet šo pogu, lai atvērtu galveno vāku

#### **MENU (IZVĒLNE)**

Nospiediet šo pogu, lai skatītu printera izvēlni

## **OK (LABI)**

Nospiediet šo pogu, lai izvēlētos pašreizējo fotoattēlu, atbildētu uz displeja ekrānā redzamajiem jautājumiem vai izvēlētos izvēlnes opcijas

#### **E-MAIL (E-PASTS)**

☑

Nospiediet šo pogu, lai nosūtītu fotoattēlu pa e-pastu

**SELECT PHOTOS (FOTO** IZVĒLE) Izmantojiet šīs bultinas, lai skatītu izvēlētos fotoattēlus, palielinātā fotoattēlā pārvietotu izvēles rāmīti vai skatītu izvēlnes iespējas

 $\sum$  $\epsilon$ 

# **SELECT PHOTOS**

← (FOTO IZVĒLE) Izmantojiet šīs bultinas, lai skatītu visus fotoattēlus vai palielinātā fotoattēlā pārvietotu izvēles rāmīti

Gòlo

#### **ZOOM +/ZOOM – (PALIELINJUMS +/ PALIELINĀJUMS –)**

Nospiediet Palielinājums +, lai ieslēgtu palielinājuma režīmu, vai nospiediet Palielinājums –, lai ieslēgtu 9 attēlu režīmu un printera displeja ekrānā .<br>vienlaikus skatītu 9 fotoattēlus

### **SIZE (IZMĒRI)**

Nospiediet šo pogu, lai izvēlētos fotoattēlu izdruku izmērus

### **PRINT (DRUKÄT)**

Nospiediet šo pogu, lai drukātu atminas kartē izvēlētos fotoattēlus

## **COPIES (EKSEMPLÄRI)**

Nospiediet šo pogu, lai izvēlētos drukājamo eksemplāru skaitu

#### **ROTATE (PAGRIEZT)**

Nospiediet šo pogu, lai pagrieztu šobrīd redzamo fotoattelu

Padoms. Nospiediet un turiet bultiņu, lai ātri mainītu vērtību. Piemēram, nospiediet un turiet nospiestu pogu **SELECT PHOTOS** > (Foto izvēle), lai ātri pārvietotos pa atmiņas kartē esošajiem attēliem.

**CANCEL (ATCELT)** Nospiediet šo pogu, lai atceltu fotoattēlu izvēli, izietu no izvēlnes vai pārtrauktu jūsu pieprasītās darbības izpildi

 $\rightarrow$  $\lceil \cdot \rceil$ 

Plašāku informāciju par šo pogu izvēlņu struktūru skatiet HP Photosmart printera palīdzībā.

# indikatori

<span id="page-8-0"></span>leslēgšanas/ brīdinājuma indikators Deg (zaļš) Strāva ir ieslēgta Nedeg Printeris atrodas enerģijas taupīšanas režīmā Mirgo (zaļš) Printeris ir aizņemts Mirgo (sarkans) Printerim nepieciešama jūsu uzmanība

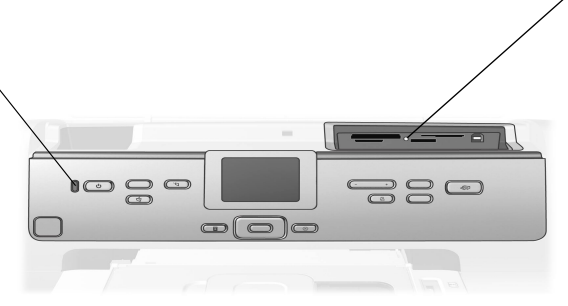

#### Atmias kartes indikators Deg

Atmiņas karte ir ievietota pareizi

#### Nedeg

Nav ievietota neviena atmias karte vai atmias karte ievietota nepareizi

#### Mirgo

Informācija no atmiņas kartes tiek pārsūtīta uz printeri vai datoru vai pretēji

### ievades niša

#### <span id="page-8-1"></span>levades niša

Izmantojiet šo nišu, lai ievietotu atmiņas karti vai tiešās drukāšanas portam pievienotu HP tiešās drukāšanas digitālo kameru vai piezīmjdatoru

#### CompactFlash™/IBM® Microdrive atminas kartes slots

Šajā slotā var ievietot CompactFlash vai IBM Microdrive atmias karti

# SmartMedia™/xD-Picture Card™ atmias kartes slots

Šī slota augšējā daļā var ievietot SmartMedia atminas karti, bet tā apakšējā daļā xD-Picture Card atminas karti

#### MultiMediaCard™/Secure Digital™ atmiņas kartes slots

Šajā slotā var ievietot MultiMediaCard vai Secure Digital atmiņas karti

#### Sony<sup>®</sup> Memory Stick atmias kartes slots Šajā slotā varat ievietot

atbalstīto Sony Memory Stick atmias karti

#### Tiešās drukāšanas ports

Izmantojiet šo portu, lai printerim pievienotu piezīmjdatoru vai HP tiešās drukāšanas digitālo kameru

# <span id="page-9-0"></span>izvēlnes struktūra

Izmantojiet šo sadaļu, lai pārskatītu printera displeja ekrāna galvenajā izvēlnē pieejamās opcijas. Lai piekļūtu izvēlnes opcijām, printera vadības panelī nospiediet pogu **MENU** (Izvēlne).

Plašāku informāciju par apakšizvēlņu opcijām skatiet HP Photosmart printera palīdzībā. Informācija par piekļuvi HP Photosmart printera palīdzībai ir pieejama sadaļā HP Photosmart printera palīdzības skatīšana 1. lpp.

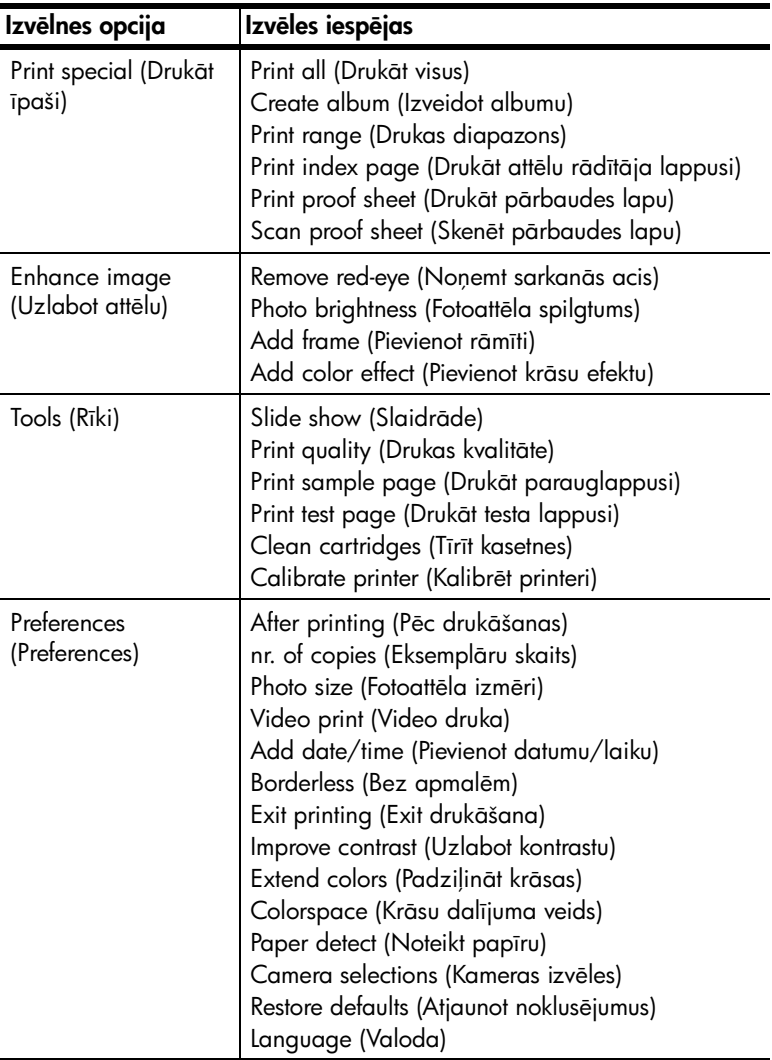

# <span id="page-10-0"></span>informācija par drukas kasetni

Šajā sadaļā ir īss pārskats par izmantojamajām drukas kasetnēm, kā arī instrukcijas, kā uzstādīt un nomainīt drukas kasetnes. Detalizētu informāciju par drukas kasetnēm skatiet HP Photosmart printera palīdzībā.

#### <span id="page-10-1"></span>izmantojams drukas kasetnes

Jūsu printeris atbalsta šādas drukas kasetnes. Šajā tabulā neiekļautas drukas kasetnes uzstādīšana var būt iemesls printera garantijas anulēšanai.

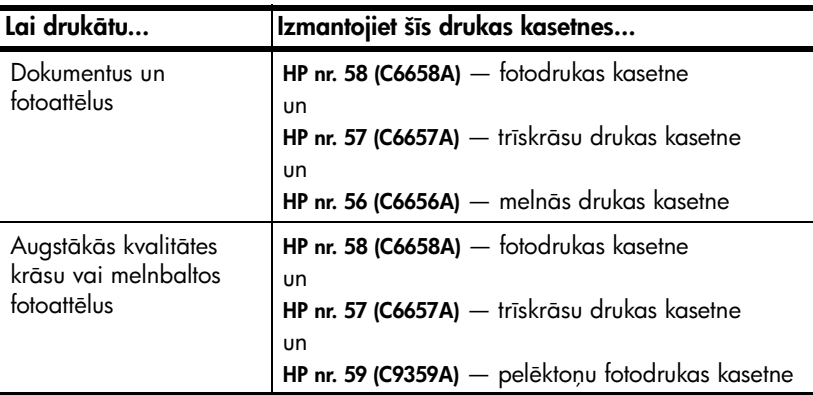

Uzstādot drukas kasetni, uz tās norādītajam numuram ir jāatbilst numuram uz drukas kasetnes slēga. Printerī vienlaikus var atrasties trīs drukas kasetnes.

Uzmanību! Pārbaudiet, vai izmantojat pareizās drukas kasetnes. Ielāgojiet arī, ka HP neiesaka modificēt vai atkārtoti uzpildīt HP drukas kasetnes. Uz bojājumiem, kas radušies HP drukas kasetņu modificēšanas vai atkārtotas uzpildes dēļ, HP garantijas saistības neattiecas.

Drukas kasetnes ieteicams ievietot printerī šādi:

- Kreisais drukas kasetnes turētājs HP nr. 58 (C6658A), fotodrukas kasetne
- Vidējais drukas kasetnes turētājs HP nr. 57 (C6657A), trīskrāsu drukas kasetne
- Labais drukas kasetnes turētājs HP nr. 56 (C6656A), melnās drukas kasetne, vai HP nr. 59 (C9359A), pelēktoņu fotodrukas kasetne

## <span id="page-11-0"></span>drukas kasetņu uzstādīšana un nomaiņa

Lai panāktu vislabāko printera darbību, izmantojiet tikai oriģinālās HP rūpnīcā uzpildītās drukas kasetnes.

Lai maksimāli lietderīgi izlietotu drukas kasetnes, izslēdziet printeri, ja tas netiek izmantots. Printera izslēgšana, kad tas netiek izmantots, ļauj printerim pareizi uzglabāt drukas kasetnes.

Uzmanību! Neatvienojiet printeri no strāvas avota un neizslēdziet strāvas padevi, pirms nodziest ieslēgšanas/brīdinājuma indikators.

### Lai uzstādītu vai nomainītu drukas kasetni:

- 1 Ja printeris ir izslēgts, nospiediet printera vadības paneļa pogu **ON** (leslēgt), lai ieslēgtu printeri.
- 2 levietojiet ievades teknē parasto papīru, lai printeris pēc drukas kasetņu uzstādīšanas varētu izdrukāt kalibrēšanas lappusi.
- 3 Nospiediet pogu OPEN DOOR (Atvērt vāku), lai atvērtu galveno vāku.
- 4 Nospiediet uz leju drukas kasetnes slēgu un pavelciet to uz priekšu. Drukas kasetnes slēgs tiek atvērts.

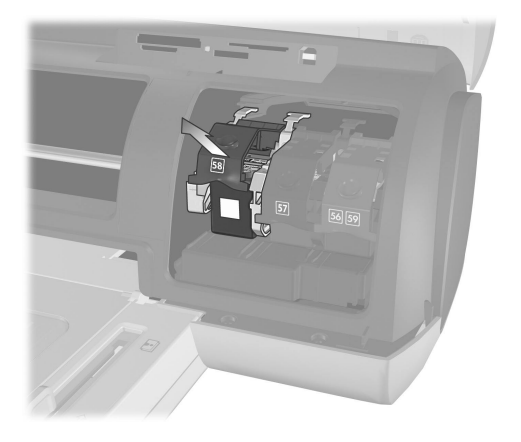

5 Ja nomaināt drukas kasetni, izņemiet veco drukas kasetni un novietojiet to glabāšanai, nododiet otrreizējai pārstrādei vai izmetiet.

Piezīme. Lai iegūtu informāciju par drukas kasetņu otrreizējo pārstrādi, apmeklējiet [www.hp.com/recycle](http://www.hp.com/recycle " target="_blank ).

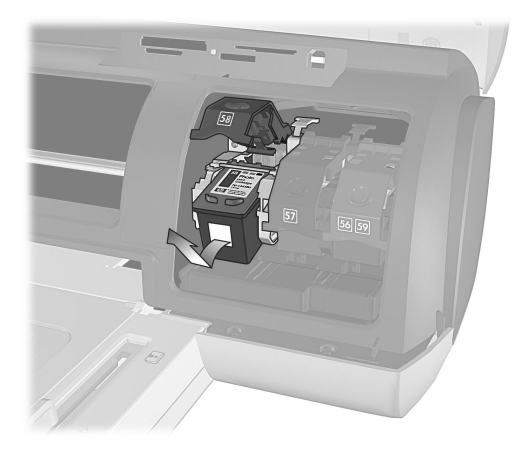

- 6 Lai uzstādītu jaunu drukas kasetni, izņemiet to no iepakojuma. Lai nomainītu kasetni, kas tika novietota glabāšanai, iznemiet to no drukas kasetnes aizsarguzmavas.
- 7 Lai uzstādītu jaunu drukas kasetni, satveriet rozā turētāju un uzmanīgi nonemiet plastmasas lenti. Pārliecinieties, vai nonemat tikai plastmasas lenti. Noteikti uzstādiet drukas kasetni uzreiz pēc lentes noņemšanas; tintes sprauslas, kas pakļautas gaisa iedarbībai ilgāk par minūti, var izžūt un vēlāk, iespējams, var izraisīt drukāšanas problēmas. Kad lente ir noņemta, nemēģiniet to uzlikt atpakaļ.

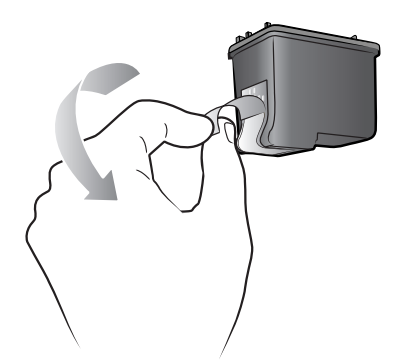

Uzmanību! Nepieskarieties drukas kasetnes tintes sprauslām un vara kontaktiem. Šo daļu aizskaršana var sabojāt drukas kasetni.

- 8 Ievietojiet drukas kasetni:
	- Turiet drukas kasetni tā, lai printerī vispirms nonāktu vara kontakti. Savietojiet drukas kasetnes kreisās un labās malas augšpusē esošos izciļņus ar gropēm drukas kasetnes turētāja iekšpusē.
	- Uzmanīgi iebīdiet drukas kasetni turētājā zem metāla slēga un pēc tam stingri stumiet drukas kasetni, līdz tā apstājas.

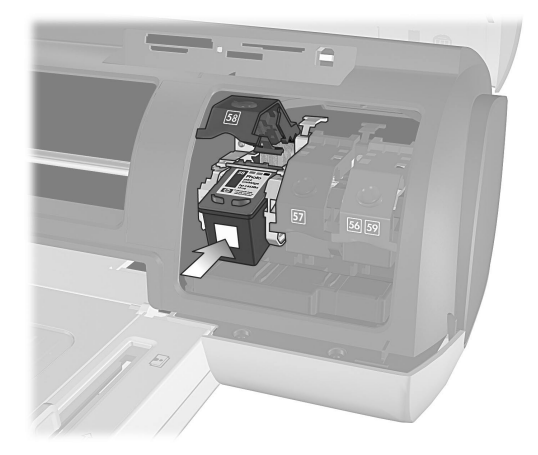

- Spiediet uz leju drukas kasetnes slēgu, līdz tas nofiksējas.
- 9 Aizveriet virsējo vāku un nospiediet pogu **OK** (Labi). Printeris izdrukā kalibršanas lappusi.

Printeris un drukas kasetnes ir kalibrēti, lai sniegtu optimālus drukas rezultātus. Kalibrēšanas lappuse vairs nav vajadzīga.

#### <span id="page-13-0"></span>tintes rezerve, drukas režīms

Drukas režīms ar tintes rezervi ļauj turpināt drukāt pat tad, ja notiek kādas drukas kasetnes atteice vai tajā beidzas tinte. Ja printera displeja ekrānā vai datora monitorā tiek parādīts drukas kasetnes kļūdas ziņojums, izņemiet drukas kasetni un aizveriet virsējo vāku, lai aktivizētu drukas režīmu ar tintes rezervi. Tiks parādīts ziņojums, kas atgādina, ka tiek izmantots drukas režīms ar tintes rezervi.

Drukājot režīmā ar tintes rezervi, printeris strādā lēnāk un samazinās drukas kvalitāte. Drukas režīms ar tintes rezervi tiks izmantots visiem drukas darbiem, kamēr netiks nomainīta trūkstošā drukas kasetne. Plašāku informāciju par drukas kasetņu nomaiņu skatiet sadaļā drukas kasetņu uzstādīšana un nomaiņa 8. lpp. <span id="page-14-0"></span>instalēšanas problēmu novēršana

HP Photosmart printeris veidots tā, lai būtu uzticams un ērti lietojams. Šajā nodaļā iekļauti bieži uzdotie jautājumi par instalēšanu sistēmā Windows. Detalizētu problēmu novēršanas informāciju par visiem ar printeri saistītiem jautājumiem, ieskaitot instalēšanu Macintosh datoros un kļūdu ziņojumus, skatiet HP Photosmart printera palīdzībā. Plašāka informācija par printera palīdzības skatīšanu pieejama sadaļā HP Photosmart printera palīdzības skatīšana 1. lpp.

Pirms sazināties ar HP atbalstu, iepazīstieties ar šajā sadaļā sniegtajiem problēmu novēršanas padomiem vai apmeklējiet atbalsta pakalpojumus tiešsaistē www.hp.com/support.

Piezīme. Spēcīgā elektromagnētiskā laukā drukātie dokumenti un fotoattēli, iespējams, būs nedaudz kropļoti.

Piezīme. Lai samazinātu iespējamā spēcīgā magnētiskā lauka izraisītos traucējumus, korporācija HP iesaka izmantot USB kabeli, kas ir īsāks par 10 pēdām (3 metriem).

<span id="page-14-1"></span>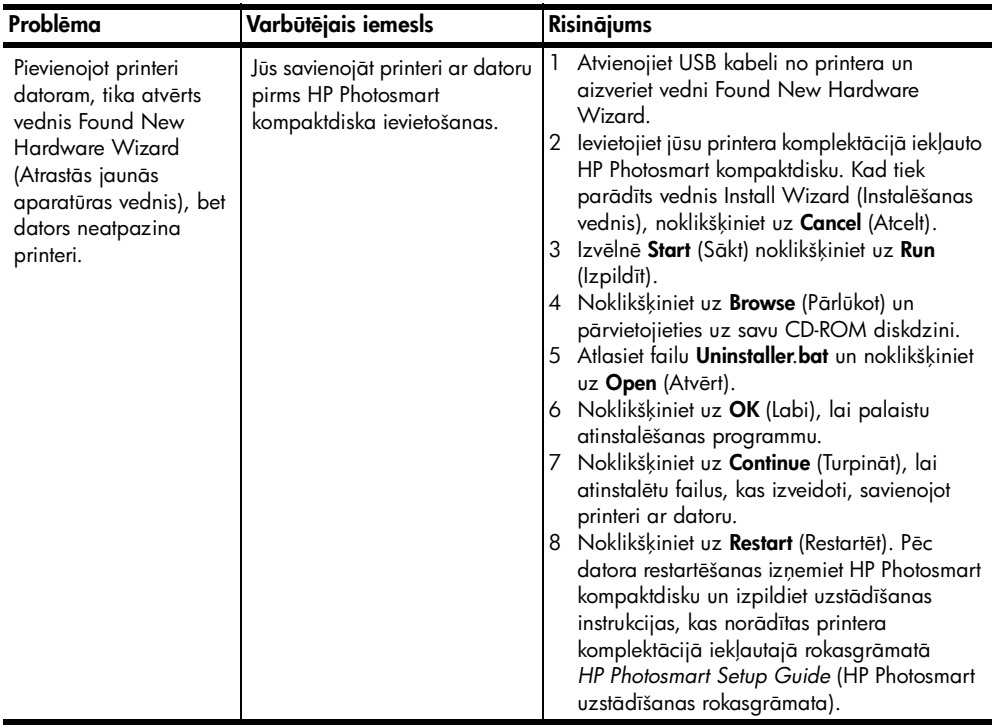

# 2. nodala

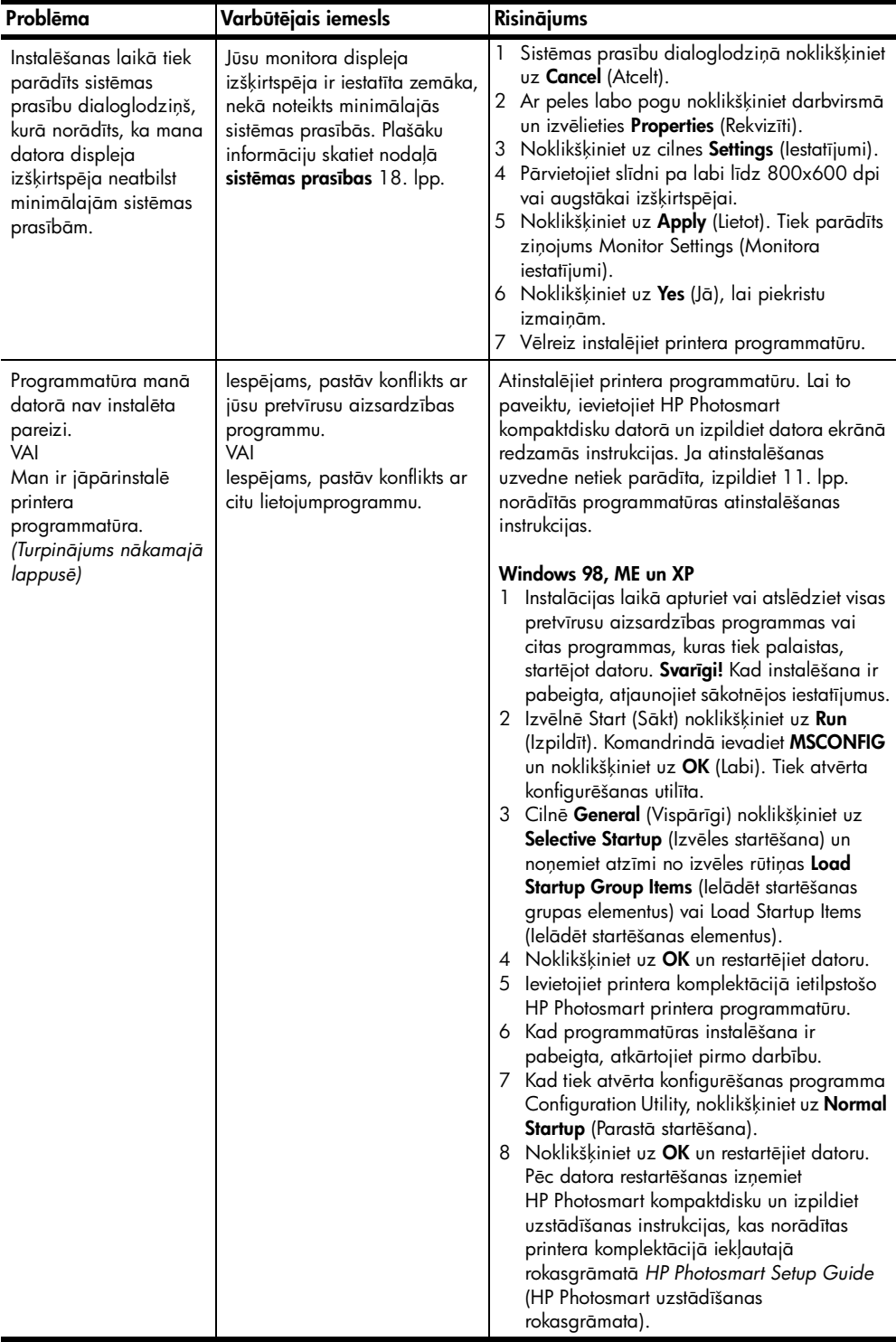

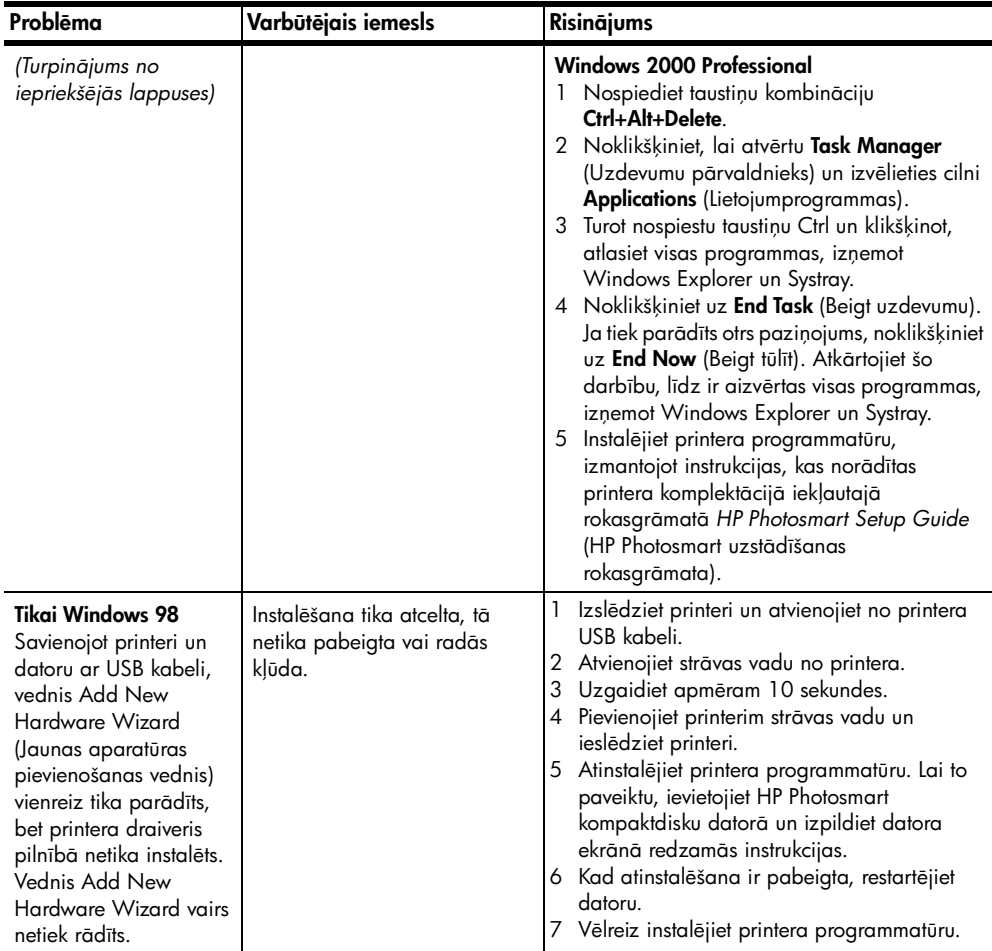

### 2. nodala

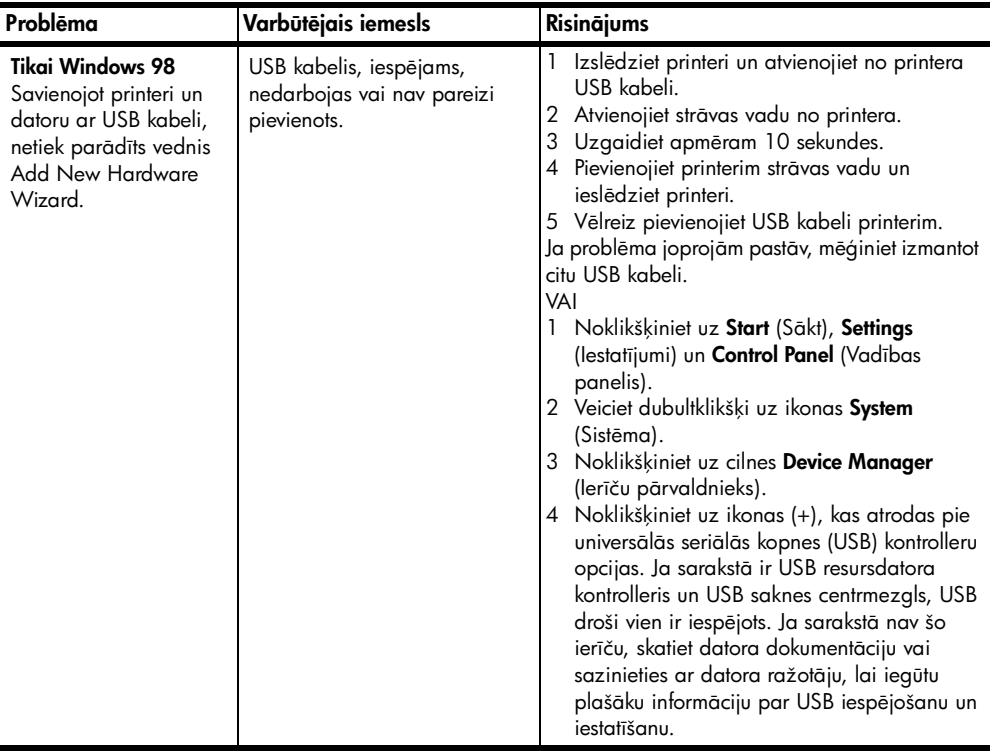

# <span id="page-18-0"></span>atbalsts un specifikācijas

Nodaļā ir iekļauta šāda informācija par printeri:

- atbalsts [15. lpp.](#page-18-1)
- specifikācijas 18. lpp.
- aparatūras pakalpojumi 21. lpp.
- programmatūras pakalpojumi 22. lpp.
- paziņojums par hp ierobežoto garantiju 22. lpp.
- $\cdot$  informācija par drošību 24. lpp.
- paziņojumi par apkārtējo vidi 24. lpp.
- atbilstība likumdošanai 25. lpp.
- autortiesības un preču zīmes 26. lpp.

# <span id="page-18-1"></span>atbalsts

Ja radusies kāda problēma, veiciet šādas darbības:

- 1 Skatiet HP Photosmart printera palīdzību, lai iegūtu detalizētu informāciju par to, kā izmantot printeri un novērst problēmas. Informācija par HP Photosmart printera palīdzības skatīšanu ir pieejama sadaļā HP Photosmart printera palīdzības skatīšana 1. lpp.
- $2$  Ja nespējat novērst problēmu, izmantojot HP Photosmart printera palīdzībā atrodamo informāciju, šādās valodās ir pieejams Web un e-pasta atbalsts: holandiešu, anglu, franču, vācu, itāliešu, portugālu, spāņu un zviedru.
	- Apmeklējiet www.hp.com/support, lai piekļūtu tiešsaistes atbalsta lappusēm vai korporācijai HP nosūtītu e-pasta ziņojumu un saņemtu personīgas atbildes uz saviem jautājumiem.
	- Apmeklējiet www.hp.com, lai pārbaudītu, vai nav pieejami programmatūras atjauninājumi.
- 3 Ja, izmantojot HP Photosmart printera palīdzību vai HP Web vietas, problēmu neizdodas novērst, zvaniet HP atbalsta darbiniekiem uz tālruņa numuru, kas norādīts jūsu valstij vai reģionam. Valstu un reģionu tālruņu numuru sarakstu skatiet nākamajā sadalā.

# <span id="page-19-0"></span>hp atbalsts pa tālruni

Printerim ierobežotu laika periodu tiek nodrošināts bezmaksas atbalsts pa tālruni. Plašāku informāciju skatiet sadaļā **atbalsts** [15. lpp.](#page-18-1) vai apmeklējiet Web vietu www.hp.com/support, lai pārbaudītu, cik ilgs ir jums paredzētais bezmaksas atbalsts.

Pēc bezmaksas perioda atbalstam pa tālruni kompānija HP sniedz palīdzību par papildu samaksu. Lai uzzinātu, kādas ir atbalsta iespējas, sazinieties ar HP izplatītāju vai zvaniet uz savas valsts vai reģiona atbalsta tālruņa numuru.

Lai saņemtu HP atbalstu pa tālruni, zvaniet uz savai atrašanās vietai atbilstošo atbalsta tālruņa numuru. Tiek pieprasīta parastā tālruņu pakalpojumu maksa.

Piezīme. Lai uzzinātu savas valsts vai reģiona atbalsta tālruņa numuru, klienti no Rietumeiropas var apmeklēt www.hp.com/support.

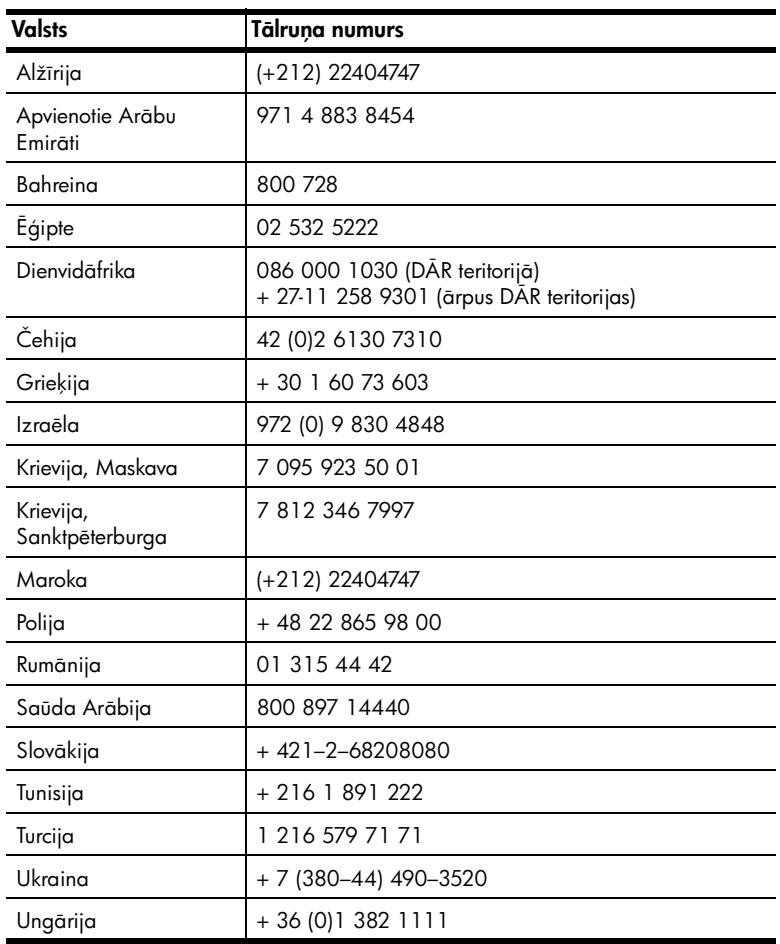

#### zvanīšana

Zvanot HP atbalsta darbiniekiem, atrodieties datora un printera tuvumā. Sagatavojiet šādu informāciju:

- Printera modeļa numurs (norādīts printera priekšpusē)
- Printera sērijas numurs (norādīts printera apakšpusē)
- Datora operētājsistēma
- Printera draivera versija:
	- Windows: lai apskatītu printera draivera versiju, ar peles labo pogu noklikšķiniet uz atmiņas kartes ikonas sistēmas Windows uzdevumjoslā un izvēlieties About (Par).
	- Macintosh: lai apskatītu printera draivera versiju, izmantojiet dialoglodziņu Print (Drukāšana).
- Printera displeja ekrānā vai datora monitorā parādītie ziņojumi
- Atbildes uz šādiem jautājumiem:
	- Vai problēma, kuras dēļ zvanāt, ir atgadījusies arī iepriekš? Vai varat izveidot šādu situāciju vēlreiz?
	- Vai instalējāt jaunu aparatūru vai datora programmatūru aptuveni tajā laikā, kad radās problēma?

# <span id="page-21-0"></span>specifikācijas

Šajā sadaļā norādītas minimālās sistēmas prasības, kādas nepieciešamas HP Photosmart printera programmatūras instalēšanai datorā, un sniegta daļa printera specifikāciju.

Pilnīgu printera specifikāciju sarakstu skatiet HP Photosmart printera palīdzībā. Informācija par printera palīdzības skatīšanu pieejama sadaļā HP Photosmart printera palīdzības skatīšana 1. lpp.

<span id="page-21-1"></span>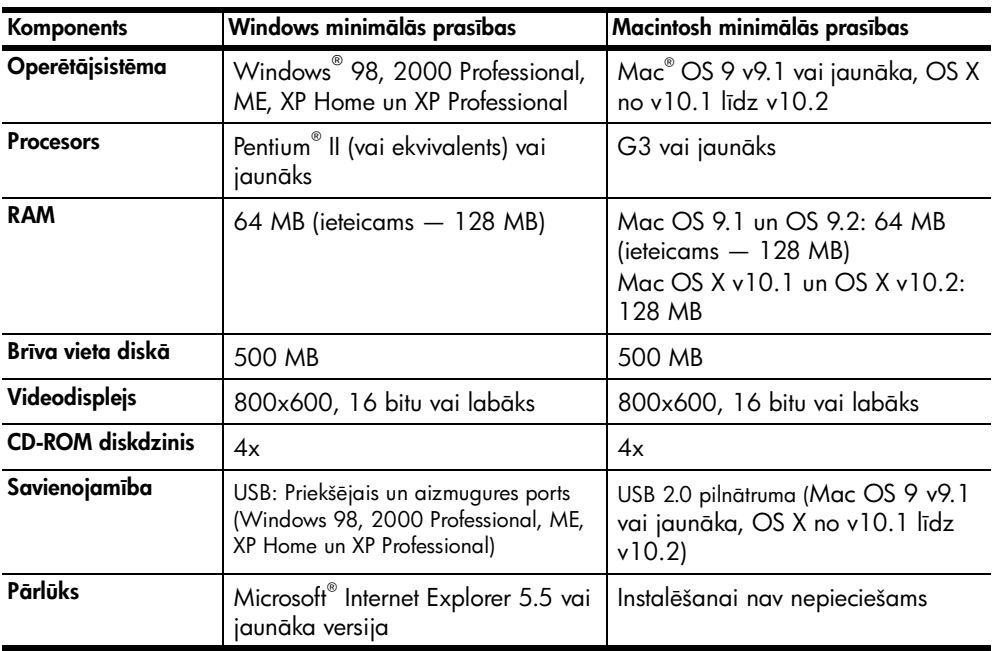

### <span id="page-21-2"></span>sistēmas prasības

# <span id="page-22-0"></span>printera specifikācijas

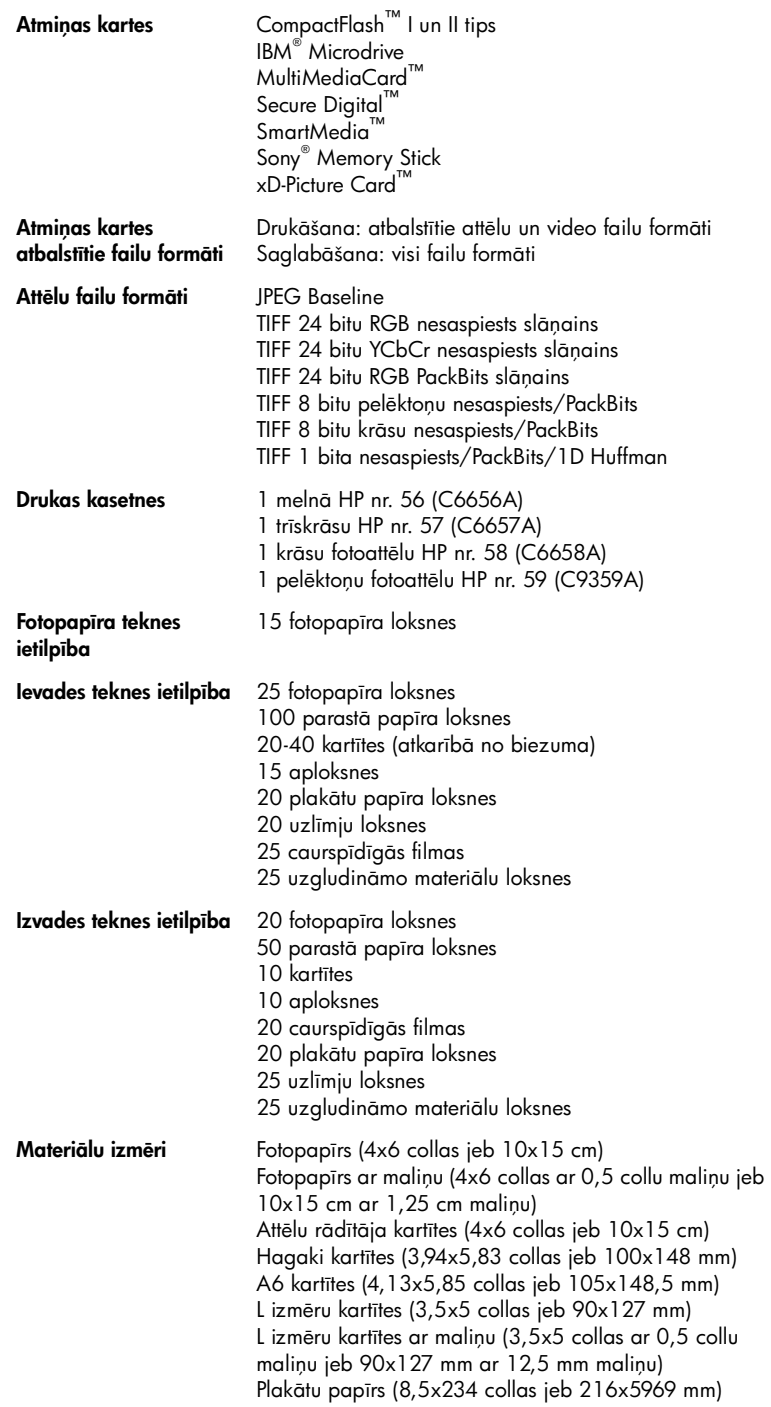

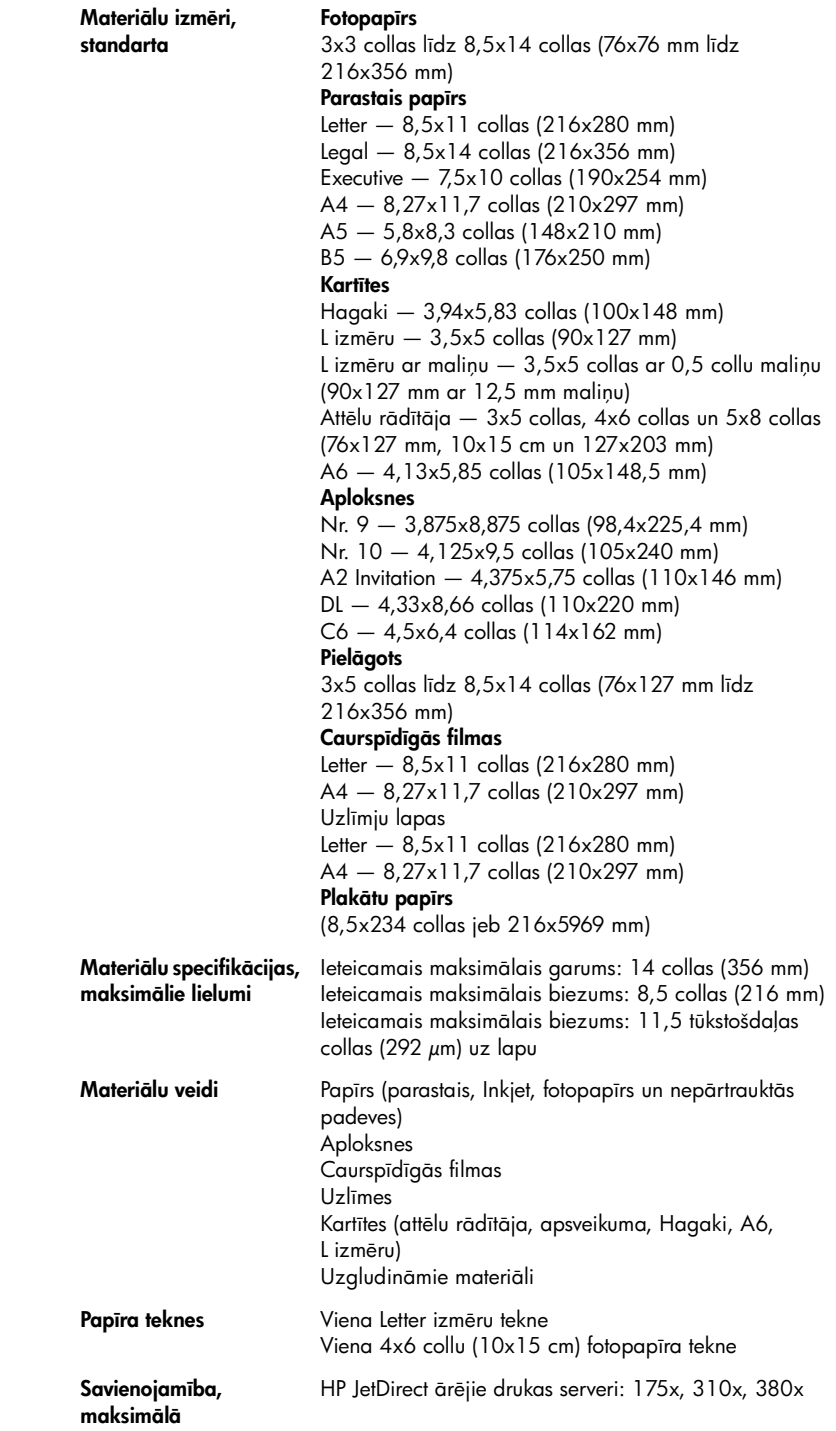

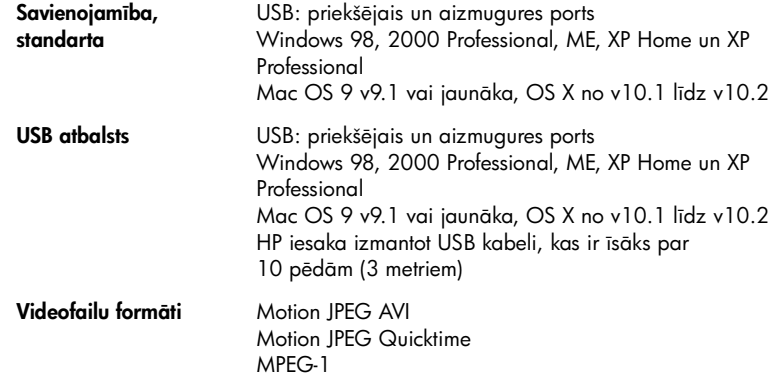

# <span id="page-24-0"></span>aparatūras pakalpojumi

Ja notiek printera aparatūras atteice, sazinieties ar veikalu, kurā iegādājāties printeri. Vai apmeklējiet www.hp.com/cpso-support/guide/psd/ repairhelp.html, lai uzzinātu, kur atrodas tuvākais tirdzniecības un pakalpojumu birojs. Ierobežotās garantijas periodā remonts ir pieejams bez maksas. Pēcgarantijas periodā par pakalpojumiem būs jāmaksā. Plašāku informāciju par HP ierobežoto garantiju skatiet sadaļā paziņojums par hp ierobežoto garantiju 22. lpp.

# <span id="page-25-0"></span>programmatūras pakalpojumi

HP regulāri nodrošina printera programmatūras atjauninājumus. Šos atjauninājumus var lejupielādēt, apmeklējot www.hp.com/support vai izmantojot printera komplektācijā iekļauto programmatūru. HP fotoattēlu un attēlveidošanas programmatūras atjauninājumi ir pieejami tikai kompaktdiskā.

Lai iegūtu printera programmatūras atjauninājumus, izmantojot printera komplektācijā iekļauto programmatūru, veiciet šādas darbības:

- **Windows** izvēlnē Start (Sākt) izvēlieties **Programs** (Programmas) (sistēmā Windows XP izvēlieties All Programs (Visas programmas)); Hewlett-Packard un HP Software Update (HP programmatūras atjauninšana).
- $M$ acintosh utilītprogrammas HP Inkjet Utility uznirstošajā izvēlnē izvēlieties Support (Atbalsts) un noklikšķiniet uz Support.

# <span id="page-25-1"></span>paziojums par hp ierobežoto garantiju

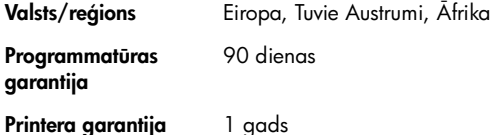

A. Ierobežotās garantijas apjoms

- 1 Hewlett-Packard (HP) lietotājam-klientam garantē, ka iepriekš minētajā periodā, sākot ar datumu, kad klients iegādājies šo produktu, iepriekš norādītie HP produkti būs bez materiālu un apstrādes defektiem.
- 2 Programmatūrai HP ierobežotā garantija attiecas tikai uz nespēju izpildīt programmēšanas instrukcijas. HP negarantē, ka jebkādu produktu darbība būs nepārtraukta un bez kļūdām.
- 3 HP ierobežotā garantija attiecas tikai uz tiem defektiem, kas radušies produkta normālas lietošanas rezultātā, un neietver nevienu citu problēmu, ieskaitot tās, kuru cēlonis ir:
	- Nepareiza apkope vai modificšana;
	- Programmatūra, materiāli, detaļas un izejmateriāli, ko nepiegādā vai neatbalsta HP; vai
	- Darbība, kas neatbilst produkta specifikācijā norādītajiem parametriem.
- 4 Tintes kasetņu, kas nav HP kasetnes, vai atkārtoti uzpildītu tintes kasetņu izmantošana HP printeru produktos neietekmē ne klientam paredzēto garantiju, ne arī ar klientu noslēgto HP atbalsta līgumu. Tomēr, ja printera kļūme vai bojājums ir izskaidrojams ar tādas tintes kasetnes izmantošanu, kas nav HP kasetne vai ir atkārtoti uzpildīta, HP ir tiesīga pieprasīt savu standarta maksu par patērēto laiku un materiāliem, apkalpojot printeri ar šādu kļūmi vai bojājumu.
- 5 Ja atbilstošā garantijas perioda laikā HP saņem paziņojumu par jebkura produkta defektu, uz kuru attiecas HP garantija, HP pēc savas izvēles vai nu salabos, vai aizstās bojāto produktu.
- $\epsilon$  Ja HP nespēj salabot vai aizstāt bojāto produktu, uz kuru attiecas HP garantija, HP saprātīgā laika periodā pēc tam, kad tiks saņemts paziņojums par detektu, atmaksās produkta iegādes cenu.
- 7 HP nav jālabo, jāaizstāj vai jāveic atmaksa, kamēr klients bojāto produktu nav nogādājis atpakaļ HP.
- 8 Jebkurš aizstājējprodukts var būt jauns vai gandrīz jauns, ja tā funkcionalitāte ir vismaz tāda pati kā aizstājamajam produktam.
- 9 HP produktos var būt pārstrādātas detaļas, komponenti un materiāli, kuru veiktspēja ir tāda pati kā jauniem materiāliem.
- 10 HP ierobežotā garantija ir spēkā visās valstīs un reģionos, kur HP izplata šai garantijai pakļautos produktus. Līgumus par papildu garantijas pakalpojumiem, piemēram, servisu, izbraucot pie klienta, piedāvā visi autorizētie HP servisa centri tajās valstīs un reģionos, kur šo produktu izplata HP vai autorizēts importētājs. Lai Eiropā saņemtu atbalstu pa tālruni, detalizētu informāciju un noteikumus par atbalstu pa tālruni savā valstī vai reģionā, lūdzu, skatiet šajā Web vietā: www.hp.com/support. Vai vaicājiet izplatītājam vai arī zvaniet HP pa šajā brošūrā norādīto tālruņa numuru. Mēs pastāvīgi pilnveidojam savu tālruņa atbalsta pakalpojumu, tāpēc iesakām regulāri apmeklēt mūsu Web vietu, lai uzzinātu jaunāko informāciju par pakalpojumu iespējām un nodrošinšanu.

B. Garantijas ierobežojumi

CIKTĀL TO ATĻAUJ VIETĒJĀ LIKUMDOŠANA, NE HP, NE TĀS TREŠĀS PUSES PIEGĀDĀTĀJI ATTIECĪBĀ UZ HP PRODUKTIEM NEGARANTĒ UN NEPIELAUJ NEKĀDA VEIDA NOSACĪJUMUS, NE TIEŠI, NE NETIEŠI NORĀDĪTUS, KĀ ARĪ ĪPAŠI NOLIEDZ NETIEŠĀS GARANTIJAS PAR PIEMĒROTĪBU PĀRDOŠANAI, APMIERINOŠU KVALITĀTI UN PIEMĒROTĪBU NOTEIKTAM NOLŪKAM, KĀ ARĪ ŠĀDUS APSTĀKĻUS.

- C. Atbildības ierobežojumi
	- 1 Šajā paziņojumā par garantiju norādītās kompensācijas ir klienta vienīgās un ekskluzīvās kompensācijas, ja tas nav pretrunā ar vietējo likumdošanu.
	- 2 JA TAS NAV PRETRUNĀ AR VIETĒJO LIKUMDOŠANU, IZŅEMOT ŠAJĀ PAZIŅOJUMĀ PAR GARANTIJU ĪPAŠI NORĀDĪTĀS SAISTĪBAS, HP VAI TĀS TREŠĀS PUSES PIEGĀDĀTĀJI NEKĀDĀ GADIJUMA NAV ATBILDIGI PAR TIEŠIEM, NETIEŠIEM, SPECIĀLIEM, NETĪŠIEM UN IZRIETOŠIEM KAITĒJUMIEM NEATKARĪGI NO TĀ, VAI TO NOSAKA LIGUMS, LIKUMA NOTEIKTIE ATLIDZINAMIE ZAUDEJUMI VAI JEBKURS CITS JURIDISKS PIEŅEMUMS, KA ARI PIEŅEMUMI PAR SADU KAITEJUMU IESPEJAMIBU.
- D. Vietējā likumdošana
	- 1 Šis paziņojums par garantiju klientam piešķir īpašas juridiskās tiesības. Klientam, iespējams, ir arī citas tiesības, kas dažādos ASV štatos, Kanādas provincēs un pasaules valstīs vai reģionos atšķiras.
	- $2$  Šis paziņojums par garantiju ir jāuzskata par atbilstošu vietējās likumdošanas prasībām, ciktāl šis paziņojums par garantiju nav pretrunā ar vietējo likumdošanu. Saskaņā ar vietējo likumdošanu noteiktas atrunas un ierobežojumi, kas minēti šajā pazinojumā par garantiju, var neattiekties uz klientu. Piemēram, dažos ASV štatos, kā arī citās teritorijās ārpus ASV (ieskaitot Kanādas provinces) var:
		- nepieļaut šī paziņojuma par garantiju atrunu un ierobežojumu klienta likumā noteikto tiesību ierobežošanu (piemēram, Lielbritānijā);
		- citādi ierobežot ražotāja kompetenci realizēt šādas atrunas un ierobežojumus; vai
		- piešķirt klientam papildu garantijas tiesības, norādīt to netiešo garantiju ilgumu, no kurām ražotājs nevar atteikties, vai neatļaut netiešo garantiju ilguma ierobežojumus.
	- 3 ATTIECĪBĀ UZ PATĒRĒTĀJU DARBĪBĀM AUSTRĀLIJĀ UN JAUNZĒLANDĒ ŠĪ PAZIŅOJUMA PAR GARANTIJU NOTEIKUMI, JA LIKUMDOŠANĀ NAV NOTEIKTS CITĀDI, NEIZSLĒDZ, NEIEROBEŽO UN NEPĀRVEIDO, KĀ ARĪ PAPILDINA OBLIGĀTĀS LIKUMĀ NOTEIKTĀS TIESĪBAS, KAS PIEMĒROJAMAS HP PRODUKTU PĀRDOŠANAI ŠIEM KLIENTIEM.

Šeit norādīti to HP uzņēmumu nosaukumi un adreses, kuri jūsu valstī piešķir HP ierobežoto garantiju (ražotāja garantiju).

Iespējams, bez ražotāja garantijas jums, pamatojoties uz pirkuma līgumu, ir arī likumdošanā noteiktās tiesības attiecībā uz pārdevēju, kas netiek ierobežotas ar šo ražotāja garantiju.

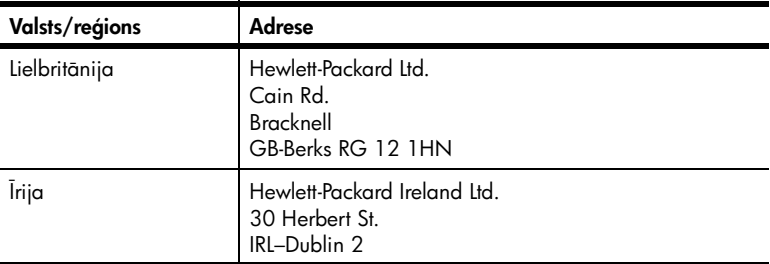

# <span id="page-27-0"></span>informācija par drošību

Lietojot šo ierīci, vienmēr ievērojiet drošības pasākumus, lai samazinātu ugunsgrēka vai elektrotraumu iespējamību.

**Warning!** Lai izvairītos no ugunsgrēka vai elektrošoka, nepakļaujiet šo ierīci lietus vai jebkāda veida mitruma ietekmei.

Warning! Elektrošoka iespējamība.

- Izlasiet un iegaumējiet visas rokasgrāmatā HP Photosmart Setup Guide (HP Photosmart uzstādīšanas rokasgrāmata) norādītās instrukcijas.
- Pievienojot ierīci strāvas avotam, izmantojiet tikai iezemētu elektrības kontaktligzdu. Ja nezināt, vai kontaktligzda ir iezemēta, lūdziet padomu kvalificētam elektriķim.
- levērojiet visus uz ierīces atzīmētos brīdinājumus un instrukcijas.
- Pirms ierīces tīrīšanas atvienojiet to no sienas kontaktligzdas.
- Neuzstādiet un nelietojiet šo ierīci ūdens tuvumā, kā arī neaiztieciet ar mitrām rokām
- Uzstādiet ierīci drošā vietā uz stabilas virsmas.
- Uzstādiet ierīci aizsargātā vietā, kur neviens nevar uzkāpt uz strāvas vada vai paklupt pār to un vads nevar tikt citādi sabojāts.
- Ja ierīce nedarbojas pareizi, informāciju par problēmu novēršanu skatiet HP Photosmart printera palīdzībā.
- lerīcē nav detaļu, kuras varētu apkalpot lietotājs. Apkopi uzticiet kvalificētiem servisa speciālistiem.
- Lietojiet ierīci vietā ar labu ventilāciju.

# <span id="page-27-1"></span>paziņojumi par apkārtējo vidi

Kompānija Hewlett-Packard ir uzņēmusies saistības nodrošināt kvalitatīvus produktus, rūpējoties par vides aizsardzību.

### <span id="page-27-2"></span>vides aizsardzība

Šim printerim ir vairākas īpašības, kas līdz minimumam samazina ietekmi uz apkārtējo vidi. Lai iegūtu plašāku informāciju, apmeklējiet Web vietu par HP saistībām pret apkārtējo vidi www.hp.com/hpinfo/globalcitizenship/ environment/index.html.

### <span id="page-27-3"></span>ozona veidošanās

Šī ierīce neizdala manāmu ozona (O3) daudzumu.

# <span id="page-28-0"></span>enerģijas patēriņš

Enerģijas patēriņš ievērojami samazinās, darbojoties ENERGY STAR® režīmā, kas taupa dabas resursus un naudu, neietekmējot augsto ierīces veiktspēju. Ierīce atbilst ENERGY STAR (brīvprātīga programma, kura izveidota, lai veicinātu energoefektīvu biroja produktu izstrādi) prasībām.

ENERGY STAR ir ASV reģistrēta aģentūras U.S. EPA preču zīme. Kā ENERGY STAR partnere Hewlett-Packard Company ir noteikusi, ka šis produkts atbilst ENERGY STAR vadlīnijām par efektīvu enerģijas izmantošanu. Lai iegūtu plašāku informāciju, apmeklējiet www.energystar.gov.

### <span id="page-28-1"></span>papīra izmantošana

Šī ierīce ir piemērota otrreizējās pārstrādes papīra izmantošanai atbilstoši standartam DIN 19309.

## <span id="page-28-2"></span>plastmasas priekšmeti

Plastmasas detaļas, kas smagākas par 0,88 uncēm (24 gramiem), ir marķētas atbilstoši starptautiskajiem standartiem, kuri, beidzoties printera kalpošanas laikam, uzlabo iespēju identificēt otrreizēji pārstrādājamos plastmasas priekšmetus.

### <span id="page-28-3"></span>materiālu drošuma datu lapas

Materiālu drošuma datu lapas (Material Safety Data Sheets — MSDS) var iegūt HP Web vietā www.hp.com/go/msds. Klienti, kuriem nav piekļuves internetam, var sazināties ar HP atbalsta darbiniekiem.

## <span id="page-28-4"></span>otrreizējās pārstrādes programma

HP piedāvā arvien vairāk produktu atgriešanas un otrreizējās pārstrādes programmu, kas darbojas daudzās valstīs un kurās piedalās vairāki lieli elektronikas otrreizējās pārstrādes centri visā pasaulē. HP taupa resursus, tālākpārdodot dažus no saviem vispopulārākajiem produktiem.

Šī HP produkta lodējumos ir svins, kurš kalpošanas laika beigās, iespējams, prasa īpašu apstrādi.

# <span id="page-28-5"></span>atbilstība likumdošanai

For regulatory identification purposes, your product is assigned a Regulatory Model Number. The Regulatory Model Number for your product is SDGOA-0378. This regulatory number should not be confused with the marketing name (hp photosmart 7900 series printer) or product number (Q3020A).

Australia EMC statement

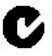

This equipment complies with Australian EMC requirements.

#### Canada EMS Statement

Le présent appareil numérique n'émet pas de bruit radioélectrique dépassant les limites applicables aux appareils numériques de la classe B prescrites dans le Rčglement sur le brouillage radioélectrique édicté par le ministčre des Communications du Canada.

This digital apparatus does not exceed the Class B limits for radio noise emissions from digital apparatus set out in the Radio Interface Regulations of the Canadian Department of Communications.

# <span id="page-29-0"></span>autortiesības un preču zīmes

Autortiesības © 2003 Hewlett-Packard Company

Visas tiesības paturētas. Neviena šī dokumenta daļa nedrīkst tikt kopēta, reproducēta vai tulkota kādā citā valodā bez Hewlett-Packard Company iepriekšējas rakstiskas piekrišanas.

Šajā dokumentā ietvertā informācija var tikt mainīta bez iepriekšēja brīdinājuma. Hewlett-Packard neatbild par iespējamām šeit ietvertajām kļūdām vai izrietošiem bojājumiem, kas varētu rasties saistībā ar šī materiāla noformējumu, izpildījumu vai tā lietošanu.

HP, HP logotips un Photosmart ir Hewlett-Packard Company īpašums.

IBM ir International Business Machines Corporation reģistrēta preču zīme.

Secure Digital logotips ir SD Association preču zīme.

Microsoft un Windows ir Microsoft Corporation reģistrētas preču zīmes.

CompactFlash, CF un CF logotips ir CompactFlash Association (CFA) preču zīmes.

Sony Memory Stick ir Sony Corporation reģistrēta preču zīme.

MultiMediaCard ir Vācijas kompānijas Infineon Technologies AG preču zīme un licencēta asociācijai mmCA (MultiMediaCard Association).

SmartMedia ir Toshiba Corporation preču zīme.

xD-Picture Card ir Fuji Photo Film Co., Ltd., Toshiba Corporation un Olympus Optical Co., Ltd. preču zīme.

Mac, Mac logotips un Macintosh ir Apple Computer, Inc. reģistrētas preču zīmes.

Pentium ir korporācijas Intel reģistrēta preču zīme.

Citi ražotāju un to produktu nosaukumi ir attiecīgo īpašnieku preču zīmes vai reģistrētas preču zīmes.

Printerī iebūvētās programmatūras daļas pamatā ir Independent JPEG Group darbs.

Šajā dokumentā iekļauto fotoattēlu īpašumtiesības pieder to oriģinālu īpašniekiem.

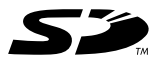

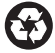

Drukāts uz otrreizējās pārstrādes papīra Drukāts Vācijā, 5/03 ENERGY STAR® ir ASV reģistrēta zīme.

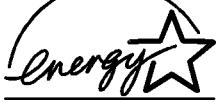

Kā ENERGY STAR® partnere Hewlett-Packard Company ir noteikusi, ka šis produkts atbilst ENERGY STAR<sup>®</sup> efektīvas enerģijas izmantošanas vadlīnijām.

www.hp.com © Hewlett-Packard Company, 2003

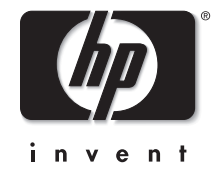

v1.0.1